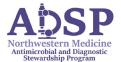

## Cheat Sheet and Reminders for InsightRX for Beta-Lactam TDM Analysis

NM Antimicrobial and Diagnostic Stewardship Program (ADSP)

- 1. Follow the <u>NM Clinical Protocol for beta-lactam TDM</u> patient selection, level ordering, goal PK, dose adjustment strategies, and EPIC documentation.
- 2. For PK analysis, login to InsightRX with your email and password: Login (insight-rx.com)
- 3. Find or create your patient: search by MRN or last name, or enter "New Patient"
- 4. **Fill out pertinent patient information**. Below is a screenshot of the patient dashboard:

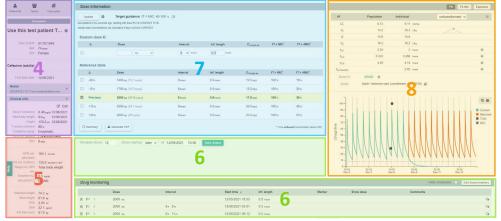

- 5. **Ensure that the MIC is entered in correctly if available** for your patient by reviewing the *Clinical Info* panel on the left side of InsightRX record; click "edit" to edit and save.
- 6. Ensure that the latest SCr, dosing and level history are all updated in the *Drug Monitoring* section at the bottom of the InsightRX record; these should reflect all doses that have been already administered with:
  - Correct dose size. Doses that have NOT yet been given should NOT be entered in

     Piperacillin dose is based on piperacillin component in InsightRX (e.g. 4 g)
  - Infusion length
  - Date/timestamp
  - SCr and levels that have returned
  - After updates, click "edit doses/markers" at the top right of the Drug Monitoring section to edit and save.
- 7. Check to see if the currently ordered or scheduled dosing regimen is going to get your patient to the desired fT > MIC by reviewing the *Reference Table* in the center of the InsightRX dashboard or by entering in the current dosing regimen into the *Custom dose* if it is not viewable in the *Reference Table*.
  - Choose practical doses for dispensing (such as 1 g or 2 g of cefepime)
- 8. Check if the patient is labeled as a "Good" model fit after levels come back by reviewing the top right PK panel to ensure accuracy of PK predictions.
  - If there is a "Poor" or "Intermediate" fit warning, make sure there aren't any incorrect data entries causing this poor/intermediate fit.
  - If everything is correct, then contact ADSP for further evaluation.

Reach out to ADSP pager 55955, email <u>ADSP@nm.org</u>, or to your team's super user with further questions.

Updated 9/2023